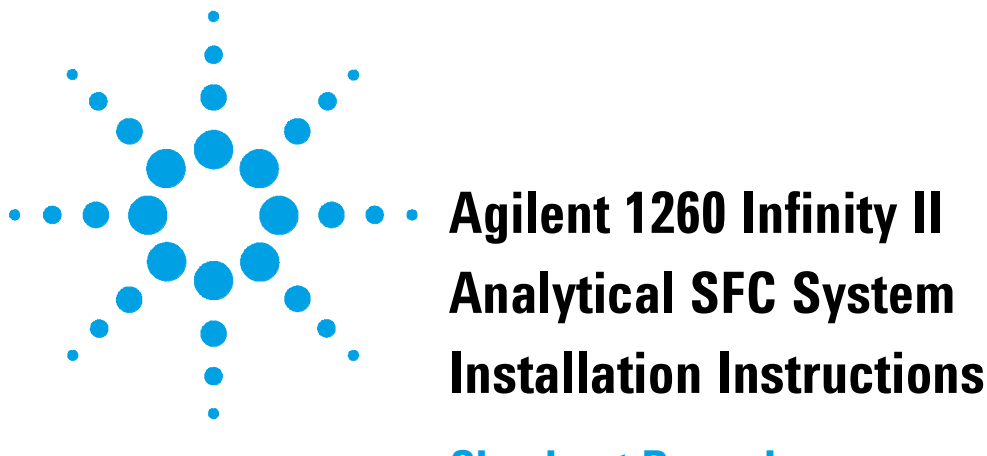

**Checkout Procedure**

This technical note describes the checkout procedure for the 1260 Infinity II SFC System.

## **Introduction**

Exemplary configuration:

- **•** 1260 Infinity II SFC Control Module (G4301A)
- **•** 1260 Infinity II SFC Binary Pump (G4782A)
- **•** 1260 Infinity II SFC Multisampler (G4767A)
- **•** 1260 Infinity II Multicolumn Thermostat (G7116A)
- **•** 1260 Infinity II Diode Array Detector WR (G7115A)

The SFC checkout sample (5799-0014) contains 125 ng/µL each of three components dissolved in methanol.

The three components are:

- **•** Thymine (CAS# 65-71-4)
- Theophylline (CAS# 58-55-9)
- Theobromine (CAS# 83-67-0)

The checkout sample is run on the checkout column: Infinity Lab Poroshell 120 HILIC, 4.6 x 100 mm, 2.7 µm (695975-901T).

The following sections list the method settings for the modules.

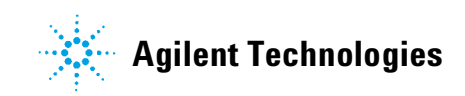

## **Set up the Checkout Method**

- **1** Load the default method def\_LC.m.
- **2** Change the method settings for the SFC Control Module G4301A.

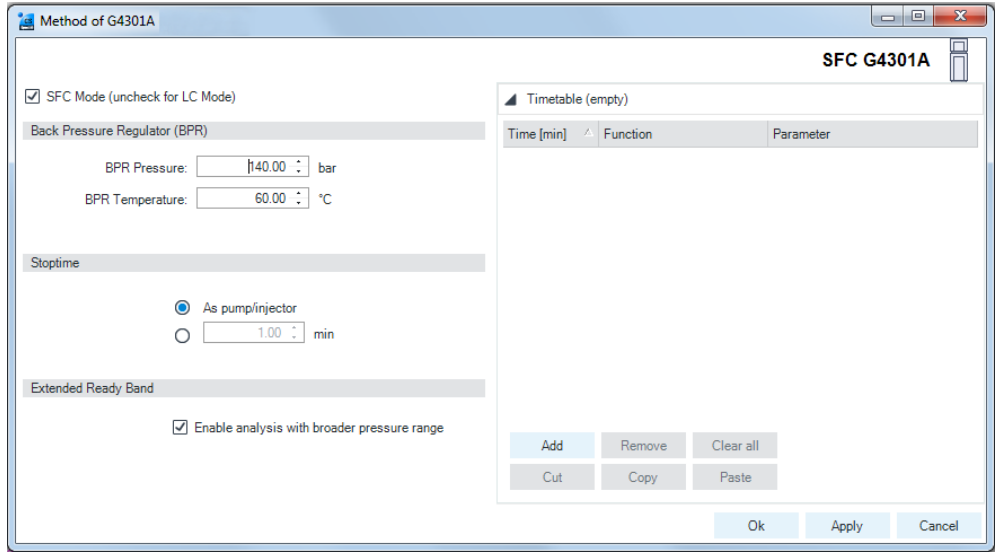

**Figure 1** Method settings G4301A

**3** Change the method settings for the SFC Binary Pump G4782A.

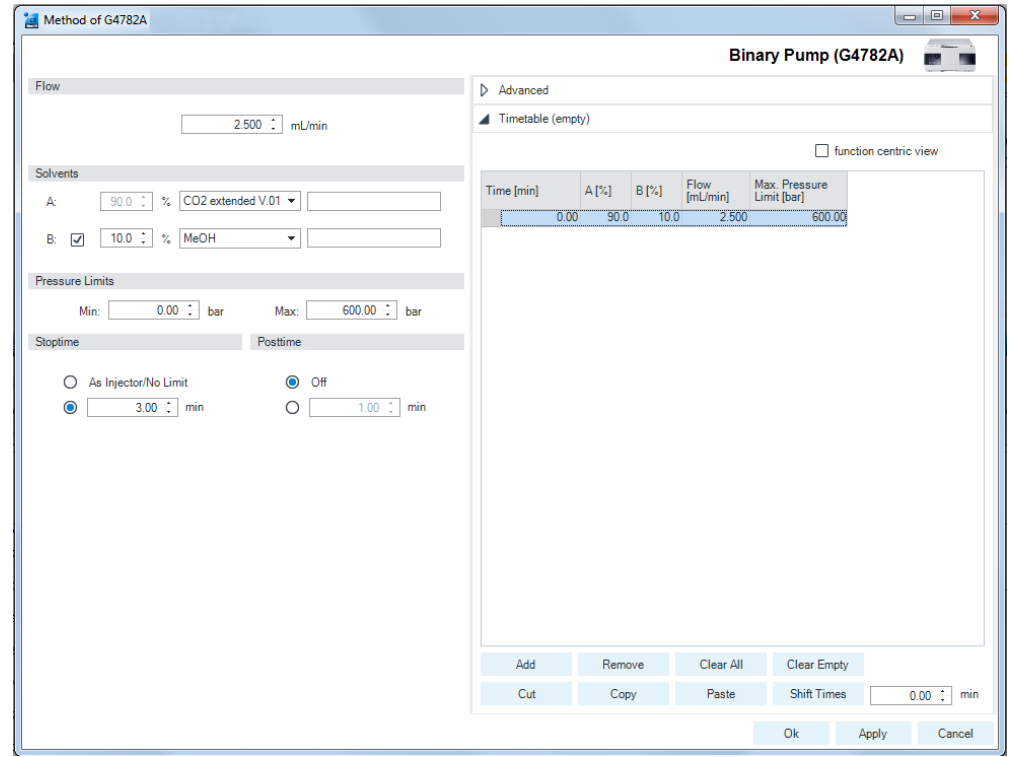

**Figure 2** Method settings G4782A

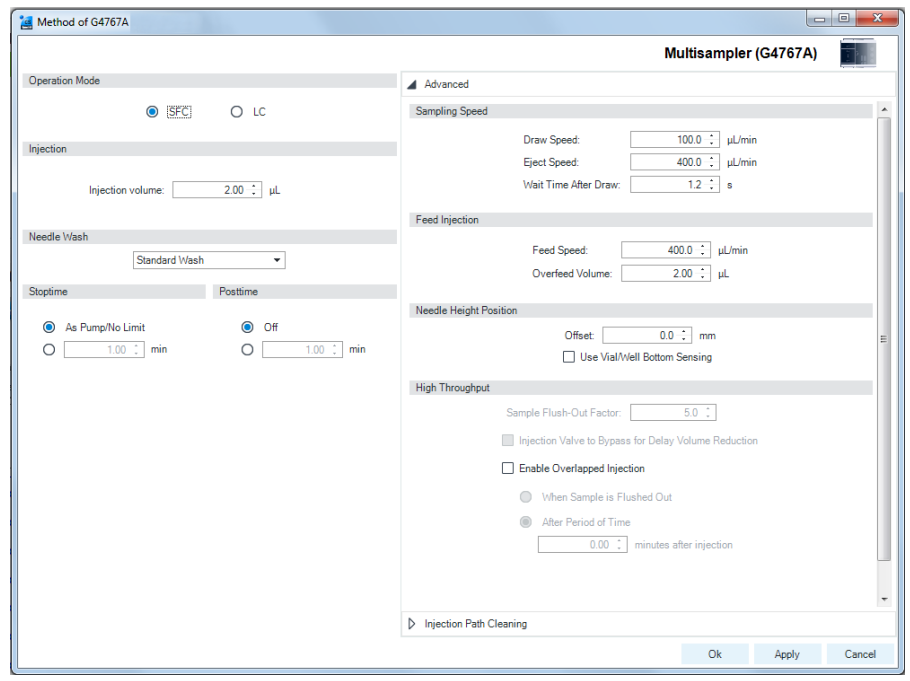

**4** Change the method settings for the SFC Multisampler G4767A.

![](_page_2_Figure_3.jpeg)

**5** Change the method settings for the Multicolumn Thermostat G7116A.

![](_page_2_Picture_48.jpeg)

**Figure 4** Method settings G7116A

![](_page_3_Picture_108.jpeg)

**6** Change the method settings for the Diode Array Detector G7115A.

**Figure 5** Method settings G7115A

- **7** Save the method as SFC\_CHECKOUT.M.
- **8** Equilibrate the System for 10 min under checkout conditions.
- **9** Run and evaluate the checkout method.

![](_page_3_Figure_7.jpeg)

Agilent Technologies, Inc 2020

Printed in Germany